# Graphics: Legacy Library

Version 8.13.0.1

#### April 24, 2024

(require graphics/graphics) package: [htdp-lib](https://pkgs.racket-lang.org/package/htdp-lib)

The viewport graphics library is a relatively simple toolbox of graphics commands. The library is not very powerful; it is intended as a simplified alternative to racket/gui's full graphical toolbox.

The graphics library originated as SIXlib, a library of X Windows commands available within Chez Scheme at Rice University. The functionality of that library has been reproduced (with backward compatibility) in this version.

# **Contents**

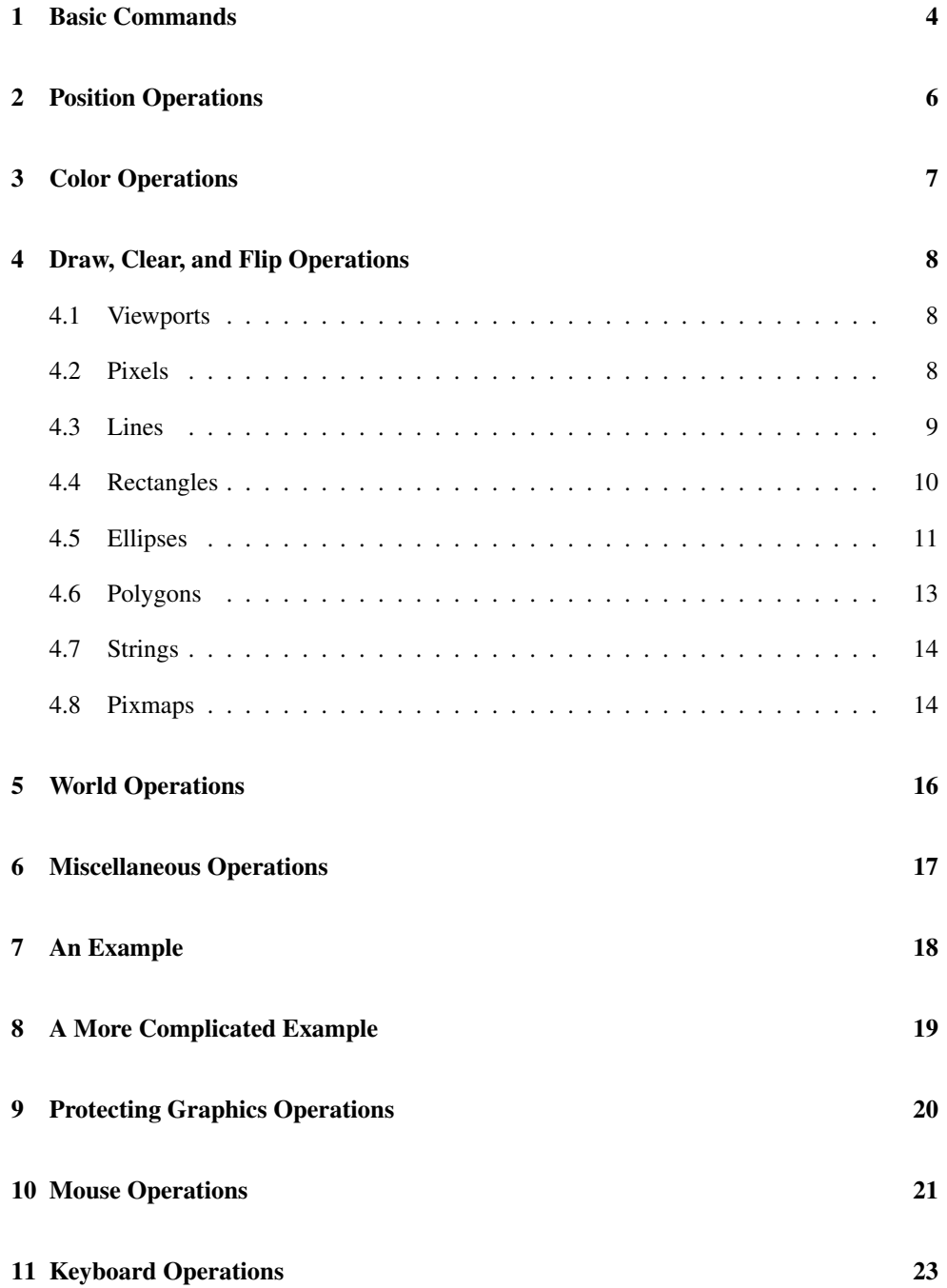

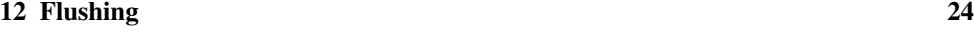

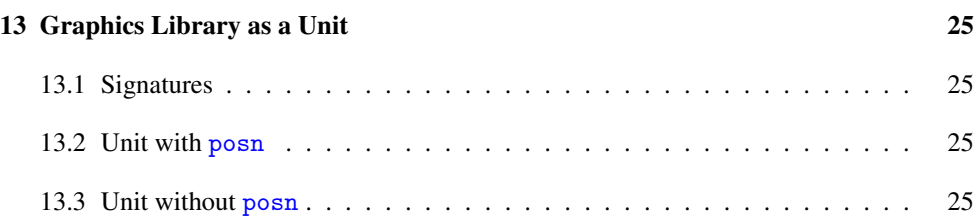

### <span id="page-3-0"></span>1 Basic Commands

(open-graphics)  $\rightarrow$  void?

Initializes the library's graphics routines. It must be called before any other graphics operations.

```
\vert (close-graphics) \rightarrow void?
```
Closes all of the windows. Until open-graphics is called again, no graphics routines will work.

```
\vert (graphics-open?) \rightarrow boolean?
```
Determines if the graphics have been opened (or not).

```
(open-viewport name horiz vert) \rightarrow viewport?
 name : string?
  horiz : exact-nonnegative-integer?
 vert : exact-nonnegative-integer?
(open-viewport name dimensions) \rightarrow viewport?
 name : string?
  dimensions : posn?
```
Creates a new window called name. The window is horiz pixels wide and vert pixels high. For backward compatibility, a single posn value can be submitted in the place of horiz and vert. The result is a viewport descriptor.

```
(open-pixmap name horiz vert) \rightarrow viewpoint?name : string?
 horiz : exact-nonnegative-integer?
 vert : exact-nonnegative-integer?
(open-pixmap name dimensions) \rightarrow viewport?
 name : string?
 dimensions : posn?
```
Like open-viewport, but the resulting viewport is not displayed on the screen. Offscreen pixmaps are useful for executing a sequence of drawing commands and displaying them all at once with copy-viewport.

Offscreen pixmaps are also useful in conjunction with viewport- $>$ snip (see below). This allows functions to compute with graphical objects and view the graphics when results are returned to the interactions window.

```
(close-viewport\ viewport) \rightarrow void?viewport : viewport?
```
Removes the viewport from the screen and makes subsequent operations dealing with the viewport illegal.

(viewport?  $v) \rightarrow boolean?$  $v : any/c$ 

Returns #t if  $v$  is a viewport (i.e., a destination for drawing), #f otherwise.

## <span id="page-5-0"></span>2 Position Operations

A position is a pixel location within a viewport. The upper-left corner is pixel (0*,* 0), and positions increase to the right and down.

```
(struct posn (x y)
  #:extra-constructor-name make-posn)
 x : real?
 y : real?
```
Represents a positions.

```
((get-pixel viewport) p) \rightarrow (one-of/c 0 1)
 viewport : viewport?
 p : posn?
```
Returns the color of the pixel at position p in viewport; 0 denotes white and 1 denotes not white.

```
((get-color-pixel\ viewport)\ p) \rightarrow rgb?viewport : viewport?
 p : posn?
```
Returns an rgb value for color of the pixel at position p in viewport.

```
((test-pixel\ viewport)\ color) \rightarrow rgb?viewport : viewport?
  color : (or/c (integer-in 0 299)
                 string?
                 rgb?)
```
Returns the color that will actually be used if color is used to draw.

# <span id="page-6-0"></span>3 Color Operations

A color can be represented in three ways: as a color index (an integer in 0 to 299, inclusive), as a color name string, or as a rgb value. All drawing functions which take a color argument accept colors in any form. An rgb value is assigned to an index with change-color.

```
(struct rgb (red green blue)
   #:extra-constructor-name make-rgb)
 red : (real-in 0 1)
 green : (real-in 0 1)
 blue : (real-in 0 1)
```
Takes three values in the range 0 (dark) to 1 (bright) and returns an rgb (a color).

```
(char\space\text{index}\space\space\text{rgb})\rightarrow\space\text{void?}index : (integer-in 0 299)
   rgb : rgb?
```
Changes the color at index in the color table to the color specified in rgb. Only the first twenty-one indices are initialized; a color index should not be used until it has been initialized.

```
\vert (default-display-is-color?) \rightarrow boolean?
```
Returns #t if the default display screen for viewports is in color or #f otherwise.

### <span id="page-7-0"></span>4 Draw, Clear, and Flip Operations

The following are the basic graphics operations for drawing to a viewport. Each function takes a viewport as its argument and returns a function operating within that viewport. Further arguments, if any, are curried. For example, (draw-line viewport) returns a function, that can then be applied to the proper arguments to draw a line in the viewport corresponding to viewport descriptor viewport.

In general, draw- functions make pixels black or colored, clear- functions make them white, and flip- commands *invert* pixels (which makes black white, white black, and is otherwise ill-defined).

#### <span id="page-7-1"></span>4.1 Viewports

```
((draw-viewport\ viewer) [color]) \rightarrow void?viewport : viewport?
  color : (or/c (integer-in 0 299)
= "black"
                string?
                rgb?)
```
Colors the entire contents of viewport with color.

```
((\text{clear-viewport viewport})) \rightarrow \text{void?}viewport : viewport?
```
Whitens the entire contents of viewport.

```
((flip-viewport\ viewport)) \rightarrow void?viewport : viewport?
```
Inverts the entire contents of viewport.

```
(copy-viewport source dest) \rightarrow void?source : viewport?
  dest : viewport?
```
Copies the content of source into dest.

#### <span id="page-7-2"></span>4.2 Pixels

 $\vert$  ((draw-pixel viewport) p [color])  $\rightarrow$  void?

```
viewport : viewport?
p : posn?
color : (or/c (integer-in 0 299)
= "black"
              string?
              rgb?)
```

```
Colors the pixel in viewport at p.
```

```
\vert ((clear-pixel viewport) p) \rightarrow void?
   viewport : viewport?
  p : posn?
```
Whitens the pixel in viewport at p.

```
\vert ((flip-pixel viewport) p) \rightarrow void?
   viewport : viewport?
  p : posn?
```
Inverts the pixel in viewport at p.

#### <span id="page-8-0"></span>4.3 Lines

```
((draw-line viewpoint) p1 p2 [color]) \rightarrow void?viewport : viewport?
  p1 : posn?
  p2 : posn?
   color : (or/c (integer-in 0 299)
= "black"
                 string?
                 rgb?)
```
Draws a line in viewport connecting positions p1 and p2.

```
((clear-line viewport) p1 p2) \rightarrow void?
  viewport : viewport?
  p1 : posn?
  p2 : posn?
```
Whitens a line in *viewport* connecting positions  $p1$  and  $p2$ .

```
((flip-line viewport) p1 p2) \rightarrow void?
  viewport : viewport?
  p1 : posn?
 p2 : posn?
```
Inverts a line in viewport connecting positions p1 and p2.

#### <span id="page-9-0"></span>4.4 Rectangles

```
((draw-rectangle viewport)
                  p
                  width
                 height
                 [color] \rightarrow void?viewport : viewport?
 p : posn?
 width : (and/c real? (not/c negative?))
 height : (and/c real? (not/c negative?))
  color: (or/c (integer-in 0 299) = "black"string?
                rgb?)
```
Draws a rectangle border in the viewport with the top-left of the rectangle at the position p and with sides width across and height tall.

```
((clear-rectangle viewport) p width height) \rightarrow void?
 viewport : viewport?
 p : posn?
 width : (and/c real? (not/c negative?))
 height : (and/c real? (not/c negative?))
```
Whitens a rectangle border in the viewport, analogous to draw-rectangle.

```
((flip-rectangle viewport) p width height) \rightarrow void?
 viewport : viewport?
 p : posn?
 width : (and/c real? (not/c negative?))
 height : (and/c real? (not/c negative?))
```
Inverts a rectangle border in the viewport, analogous to draw-rectangle.

```
((draw-solid-rectangle viewport)
                        p
                        width
                        height
                       [color] \rightarrow void?viewport : viewport?
 p : posn?
 width : (and/c real? (not/c negative?))
 height : (and/c real? (not/c negative?))
  color : (or/c (integer-in 0 299)
= "black"
                string?
                rgb?)
```
Draws a solid rectangle in the viewport with the top-left of the rectangle at the position p and with sides width across and height tall.

```
((clear-solid-rectangle viewport)
                        p
                        width
                        height) \rightarrow void?
 viewport : viewport?
 p : posn?
 width : (and/c real? (not/c negative?))
 height : (and/c real? (not/c negative?))
```
Whitens a rectangle border in the viewport, analogous to draw-solid-rectangle.

```
((flip-solid-rectangle viewport)
                        p
                        width
                       height) \rightarrow void?
 viewport : viewport?
 p : posn?
 width : (and/c real? (not/c negative?))
 height : (and/c real? (not/c negative?))
```
Inverts a rectangle border in the viewport, analogous to draw-solid-rectangle.

#### <span id="page-10-0"></span>4.5 Ellipses

```
((draw-ellipse\;viewport)\;p\;width\;height\;[color]) \rightarrow void?viewport : viewport?
 p : posn?
 width : (and/c real? (not/c negative?))
height : (and/c real? (not/c negative?))
  color : (or/c (integer-in 0 299)
= "black"
                string?
                rgb?)
```
Draws a ellipse border in the viewport. The ellipse is inscribed with a rectangle whose top-left is at position p and with sides width across and height tall.

```
((clear-ellipse\;viewport)\;p\;width\;height) \rightarrow void?viewport : viewport?
 p : posn?
width : (and/c real? (not/c negative?))
 height : (and/c real? (not/c negative?))
```
Whitens a ellipse border in the viewport, analogous to draw-ellipse.

```
((flip-ellipse viewport) p width height) \rightarrow void?
  viewport : viewport?
 p : posn?
 width : (and/c real? (not/c negative?))
 height : (and/c real? (not/c negative?))
```
Inverts a ellipse border in the viewport, analogous to draw-ellipse.

```
((draw-solid-ellipse viewport)
                      p
                      width
                      height
                     [color] \rightarrow void?viewport : viewport?
 p : posn?
 width : (and/c real? (not/c negative?))
 height : (and/c real? (not/c negative?))
  color: (or/c (integer-in 0 299) = "black"string?
               rgb?)
```
Draws a solid ellipse in the viewport. The ellipse is inscribed with a rectangle whose top-left is at position p and with sides width across and height tall.

```
((clear-solid-ellipse viewport)
                       p
                       width
                       height) \rightarrow void?
 viewport : viewport?
 p : posn?
 width : (and/c real? (not/c negative?))
 height : (and/c real? (not/c negative?))
```
Whitens a ellipse border in the viewport, analogous to draw-solid-ellipse.

```
((flip-solid-ellipse viewport)
                      p
                      width
                      height) \rightarrow void?
 viewport : viewport?
 p : posn?
 width : (and/c real? (not/c negative?))
 height : (and/c real? (not/c negative?))
```
Inverts a ellipse border in the viewport, analogous to draw-solid-ellipse.

#### <span id="page-12-0"></span>4.6 Polygons

```
((draw-polygon viewport) points offset [color]) \rightarrow void?viewport : viewport?
 points : (listof posn?)
 offset : posn?
  color: (or/c (integer-in 0 299) = "black"string?
                rgb?)
```
Draws a polygon border in viewport using points for the polygon vertices and offset as an offset added to all points.

```
((clear-polygon viewport) points offset) \rightarrow void?viewport : viewport?
 points : (listof posn?)
  offset : posn?
```
Whitens a polygon border in viewport, analogous to draw-polygon.

```
((flip-polygon viewport) points offset) \rightarrow void?
  viewport : viewport?
  points : (listof posn?)
  offset : posn?
```
Inverts a polygon border in viewport, analogous to draw-polygon.

```
((draw-solid-polygon viewport)
                      points
                      offset
                     [color] \rightarrow void?viewport : viewport?
 points : (listof posn?)
 offset : posn?
  color : (or/c (integer-in 0 299)
= "black"
                string?
                rgb?)
```
Draws a solid polygon in viewport using points for the polygon vertices and offset as an offset added to all points.

```
((clear-solid-polygon viewport)
                       points
                       offset) \rightarrow void?viewport : viewport?
 points : (listof posn?)
 offset : posn?
```
Whitens a polygon border in viewport, analogous to draw-solid-polygon.

```
((flip-solid-polygon viewport)
                      points
                      offset) \rightarrow void?viewport : viewport?
 points : (listof posn?)
  offset : posn?
```
Inverts a polygon border in viewport, analogous to draw-solid-polygon.

#### <span id="page-13-0"></span>4.7 Strings

```
((draw-string\;viewport)\;p\;str\;[color]) \rightarrow void?viewport : viewport?
 p : posn?
 str : string?
  color : (or/c (integer-in 0 299)
= "black"
                 string?
                 rgb?)
```
Draws a string at a specified location in the viewport. The lower left of the string begins at p.

```
((clear-string viewport) p \text{ str}) \rightarrow void?
   viewport : viewport?
   p : posn?
  str : string?
```
Whitens a string at a specified location in the *viewport*. The lower left of the string begins at p.

```
((flip-string viewport) p \text{ str}) \rightarrow void?
  viewport : viewport?
  p : posn?
 str : string?
```
Inverts a string at a specified location in the viewport. The lower left of the string begins at p.

#### <span id="page-13-1"></span>4.8 Pixmaps

```
(((draw-pixmap-posn file
                    [type])
                     viewport)
                    p
                    [color] \rightarrow void?file : path-string?
 type : (one-of/c 'unknown 'unknown/mask
                   'gif 'gif/mask 'jpeg 'png 'png/mask
                   'xbm 'xpm 'bmp)
       = 'unknown/mask
 viewport : viewport?
 p : posn?
  color: (or/c (integer-in 0 299) = "black"string?
               rgb?)
```
Draws a pixmap into viewport with its upper left corner at position p. If type is 'unknown or 'unknown/mask, then the content of the file is examined to determine the type. The 'gif/mask, 'png/mask, and 'unknown/mask types draw the bitmap with a transparent background if filename refers to a GIF/PNG file with a transparent background.

The argument color is only used when the loaded pixmap is monochrome. In that case, the color is used instead of black in the drawn image.

```
((draw-pixmap viewport) file p [color]) \rightarrow void?viewport : viewport?
  file : path-string?
 p : posn?
  color : (or/c (integer-in 0 299)
= "black"
                string?
                rgb?)
```
Equivalent to (((draw-pixmap-posn file) viewport) p color).

```
((\text{save-pixmap viewport}) file [\text{type}]) \rightarrow \text{void?}viewport : viewport?
  file : path-string?
  type : (one-of/c 'gif 'jpeg 'png 'xbm 'xpm 'bmp) = 'xpm
```
Saves the current content of viewport to file. The type argument determines the kind of file that is written.

### <span id="page-15-0"></span>5 World Operations

Every canvas comes with an associated world. A client program can set the world, start the world's clock, stop the world's clock, and deal with tick events (the clock ticks) and keyboard inputs (keyevents).

```
((init-wordId viewport) v) \rightarrow void?viewport : viewport?
  v : any/c
```
Sets the initial value of viewport's world to v.

```
((set-on-tick-event viewport)
                    secs
                     update-callback) \rightarrow void?viewport : viewport?
 secs : real?
 update-callback : (any/c . -> . any/c)
```
For viewport, sets update-callback to be invoked to transform the world value every secs seconds. Only one callback is installed at a time.

```
((stop-tick viewport)) \rightarrow void?viewport : viewport?
```
Stops updating viewport's world via a callback installed with set-on-tick-event.

```
((set-on-key-event viewpoint) key-callback) \rightarrow void?viewport : viewport?
 key-callback : (any/c any/c . -> . any/c)
```
Sets key-callback as the function to call whenever a key event is received for viewport. The key-callback is given a key event and the current world, and it produces an updated world.

### <span id="page-16-0"></span>6 Miscellaneous Operations

```
((get-string-size viewport) str) \rightarrow (list/c real? real?)
   viewport : viewport?
   str : string?
```
Returns the size of str as drawn into viewport as a list of two numbers: width and height.

```
(viewport->snip viewport) \rightarrow (is-a?/c snip%)
  viewport : viewport?
```
Returns an object that can be inserted into an editor buffer to display the current image in the viewport. (Subsequent drawing to the viewport does not affect the snip's image.)

When snips are the results of computations in the interactions window, DrRacket shows the snip in the interactions window.}

```
(viewport-dc viewport) \rightarrow (is-a?/c dc<%>)
   viewport : viewport?
```
Returns an object for direct drawing into viewport's on-screen representation (if any). Mirror all such drawing to the result of (viewport-buffer-dc viewport), too.

```
(viewport-buffer-dc viewport) \rightarrow (is-a?/c dc<%>)
   viewport : viewport?
```
Returns an object for direct drawing into viewport's off-screen representation. Mirror all such drawing to the result of (viewport-dc viewport), too.

# <span id="page-17-0"></span>7 An Example

```
(open-graphics)
; nothing appears to happen, but the library is initialized...
(define w (open-viewport "practice" 300 300))
; viewport window appears
((draw-line w) (make-posn 30 30) (make-posn 100 100))
; line appears
(close-viewport w)
; viewport disappears
(close-graphics)
; again, nothing appears to happen, but
; unclosed viewports (if any) would disappear
```
# <span id="page-18-0"></span>8 A More Complicated Example

The use of multiple viewports, viewport descriptors, drawing operations for multiple viewports is as easy as the use of a single viewport:

```
(open-graphics)
(let* (; w1 and w2 are viewports for different windows
       [w1 (open-viewport "viewport 1" 300 300)]
      [w2 (open-viewport "viewport 2" 200 500)]
       ; d1 and d2 draw lines in different viewports
       [d1 (draw-line w1)]
       [d2 (draw-line w2)]; draws a line in viewport labeled "viewport 1"
  (d1 (make-posn 100 5) (make-posn 5 100))
  ; draws a line in viewport labeled "viewport 2"
  (d2 (make-posn 100 100) (make-posn 101 400)))
; we no longer have access to viewports 1 and 2,
; since their descriptors did not escape the let
(close-graphics)
; removes the viewports
```
# <span id="page-19-0"></span>9 Protecting Graphics Operations

To guarantee the proper closing of viewports in cases of errors, especially when a program manages several viewports simultaneously, a programmer should use dynamic-wind:

```
(let ([w (open-viewport "hello" 100 100)])
  (dynamic-wind
   ; what we want to happen first: nothing
   void
   ; the main program (errors constrained to this piece)
   (lambda () (draw-pixel 13)) ; an error
   ; what we would like to happen, whether the main program
   ; finishes normally or not
   (lambda () (close-viewport w))))
```
### <span id="page-20-0"></span>10 Mouse Operations

The graphics library contains functions that determine where the mouse is, if there are any clicks, etc. The functions get-mouse-click and ready-mouse-click first return a "mouse-click descriptor," and then other functions take the descriptor and return the mouse's position, which button was pushed, etc. Mouse clicks are buffered and returned in the same order in which they occurred. Thus, the descriptors returned by get-mouse-click and ready-mouse-click may be from clicks that occurred long before these functions were called.

```
(get-mouse-click viewpoint) \rightarrow mouse-click?viewport : viewport?
```
Returns the next mouse click in viewport, waiting for a click if necessary.

```
(ready-mouse-click viewpoint) \rightarrow (or/c mouse-click? false/c)viewport : viewport?
```
Returns either a mouse click descriptor or  $#f$  if none is available. Unlike get-mouseclick, ready-mouse-click always returns immediately.

```
(ready-mouse-release viewpoint) \rightarrow (or/c mouse-click? false/c)viewport : viewport?
```
Returns either a click descriptor from a mouse-release (button-up) event or #f if none is available.

```
(query-mouse-posn viewport) \rightarrow (or/c posn? false/c)viewport : viewport?
```
Returns either the position of the mouse cursor within viewport or else #f if the cursor is currently outside viewport.

```
(mouse\text{-click-posn mouse\text{-}click) \rightarrow posn?mouse-click : mouse-click?
```
Returns the position of the pixel within a viewport where a given mouse click occurred.

```
(left-mouse-click? mouse-click) \rightarrow boolean?mouse-click : mouse-click?
```
Returns #t if the mouse click occurred with the left mouse button, #f otherwise.

```
(middle-mouse-click? mouse-click) \rightarrow boolean?mouse-click : mouse-click?
```
Returns #t if the mouse click occurred with the middle mouse button, #f otherwise.

```
(right-mouse-click? mouse-click) \rightarrow boolean?
  mouse-click : mouse-click?
```
Returns #t if the mouse click occurred with the right mouse button, #f otherwise.

## <span id="page-22-0"></span>11 Keyboard Operations

The graphics library contains functions that report key presses from the keyboard. The functions get-key-press and ready-key-press return a "key-press descriptor," and then key-value takes the descriptor and returns a character or symbol (usually a character) representing the key that was pressed. Key presses are buffered and returned in the same order in which they occurred. Thus, the descriptors returned by get-key-press and readykey-press may be from presses that occurred long before these functions were called.

```
(get-key-press\ viewport) \rightarrow key-press?viewport : viewport?
```
Returns the next key press in the viewport, waiting for a key press if necessary.

```
(ready-key-press\ viewport) \rightarrow key-press?viewport : viewport?
```
Returns the next key press in the viewport or returns #f if none is available. Unlike getkey-press, ready-key-press always returns immediately.

```
(key-value key-press) \rightarrow (or/c char? symbol?)key-press : key-press?
```
Returns a character or special symbol for the key that was pressed. For example, the Enter key generates  $\sqrt{\text{return}}$ , and the up-arrow key generates 'up. For a complete list of possible return values, see get-key-code.

# <span id="page-23-0"></span>12 Flushing

```
(viewport-flush-input viewport) \rightarrow void?
   viewport : viewport?
```
Empties all mouse and keyboard events in the input buffer of viewport.

# <span id="page-24-0"></span>13 Graphics Library as a Unit

#### <span id="page-24-1"></span>13.1 Signatures

(require graphics/graphics-sig) package: [htdp-lib](https://pkgs.racket-lang.org/package/htdp-lib)

graphics<sup>o</sup> : signature

Includes all of the bindings defined earlier in this chapter, except the posn bindings of [§2](#page-5-0) ["Position Operations".](#page-5-0)

graphics:posn^ : signature

Includes the posn bindings of [§2 "Position Operations".](#page-5-0)

#### <span id="page-24-2"></span>13.2 Unit with posn

(require graphics/graphics-unit) package: [htdp-lib](https://pkgs.racket-lang.org/package/htdp-lib)

graphics@ : unit?

Imports mred^ and exports both graphics^ and graphics:posn^.

#### <span id="page-24-3"></span>13.3 Unit without posn

```
(require graphics/graphics-posn-less-unit)
                              package: htdp-lib
```
graphics-posn-less@ : unit?

Imports mred<sup>o</sup> and graphics:posn<sup>o</sup> and exports graphics<sup>o</sup>.